The Master Senealogist

### **Mike's Monthly TMG Tips**

Ottawa TMGUG 13 Jun 2015

## TMG 9.05

TMG 9.05 is available. Download directly

- <u>http://whollygenes.swmirror.com/tmg9setup.exe</u> (US version)
- <u>http://whollygenes.swmirror.com/tmg9uksetup.exe</u> (UK version)

Change Log: <a href="https://www.whollygenes.com/files/changelog.rtf">www.whollygenes.com/files/changelog.rtf</a>

# TMG problems

 Go to the list archives Search link here: <u>http://archiver.rootsweb.ancestry.com/cgi-bin/search?path=TMG</u>

- Simply type in the first (`Body') field
- No need to enter a date or any other info
- Click on Search
- You have your answer

|                                             | 1        |              |               | Welcome to RootsWeb.com Sign in |           |           |      |
|---------------------------------------------|----------|--------------|---------------|---------------------------------|-----------|-----------|------|
| <b>rootsweb</b> Finding our roots together. |          |              | ogether.      | AN ancestry.com Discover More > |           |           |      |
| Home                                        | Searches | Family Trees | Mailing Lists | Message Boards                  | Web Sites | Passwords | Help |

| SEARCH MILLIONS O | FORIGINAL SOURCE DOCUMENTS                                                            | fold3     |
|-------------------|---------------------------------------------------------------------------------------|-----------|
| First Name        | Last Name State 🗸 Se                                                                  | earch now |
|                   |                                                                                       |           |
|                   | <b>Archives Search Engine</b>                                                         |           |
|                   | Keyword  Advanced    Body:                                                            |           |
|                   | From:<br>(email address of poster)<br>List: TMG<br>(limit search to one mailing list) |           |
|                   | Date:<br>(e.g. 10 Jun 2005, Jun 2005, or 2005)<br>Search <u>Search tips</u>           |           |

## Social Media Update

### TMG-REFUGEES: three messages since end April 2015

(<u>http://lists.rootsweb.ancestry.com/index/other/Miscellaneous/TMG-</u> <u>REFUGEES.html</u>)

### TMG Facebook Page: last entry 13 May 2015

(<u>https://www.facebook.com/groups/themastergenealogist/</u>)

### TMG Mailing List

(http://lists.rootsweb.ancestry.com/index/other/Software/TMG.html)

- <u>April 2015</u>: 206 messages
- <u>May 2015</u>: 169 messages
- June 2015: 69 messages

## Windows 10

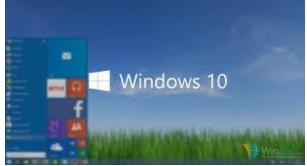

- TMG 9.05 runs fine on Windows 10 Preview 10030 - Don Ferguson
- In Windows 10 (64 bit), the Wholly Genes PDF does not work when running as a normal user but works fine when TMG is run as an Administrator. Generating the report directly to PDF will not work. However, sending the report to 'Printer' and selecting the 'Microsoft Print to PDF' printer does work and appears to produce very similar if not identical results. – Wade Oram

### **TMG** Printing

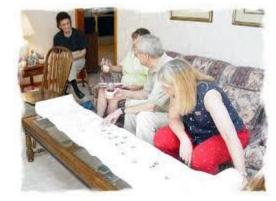

- Lee Hoffman:
  - Most reports may be generated to most output file types. Only the box-type reports are limited to Visual ChartForm (VC2) formatted files and to JPG or BMP format image files.
  - There may also be some additional restrictions depending on the Output Types which are not selected by the user in Preferences=>Program Options. But, again, these limits are user-selected and not program limited.

# **PDF** Printing

- I've been using both CutePDF (freeware) and Nitro Pro 8 (came on my Lenovo) to create PDFs. CutePDF acts as a printer, so is transparent to any program.
- I just created about 18m of box charts for a family reunion, all in 508m-wide pages to be printed on a plotter, and that worked fine.
- I used to use PDFCreator, but I couldn't work out how to get page settings for a plotter. For CutePDF this is no problem.
  - Rick Van Dusen

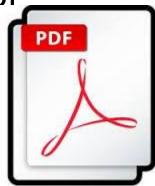

### Merge Data Sets

- I have just merged two projects, so now I have two data sets in the 'new' project. I'm trying to merge the two data sets. But the merge button on the Data Set Manager page is grayed out. The data set of the project I want to 'erase' & merge in has a lock on it.
- Lee Hoffman: You may not merge a locked data set. Remove the lock and the Merge button will be active again

### History Research Environment (HRE) Project

- A group of about 40 interested persons have been discussing the HRE (History Research Environment) project for about 8 months now. The intention is to provide an application that is different from, but acts an extension of, the TMG data model. There has been much discussion particularly about how to remove some of the perceived limitations within the TMG model. Most of these constraints are a legacy of the original DOS-based, small-memory size 1993 design that was converted to Windows in later versions. We have reviewed many messages on TMG-L to identify repeated queries or requests. A large number of fundamental issues are now resolved.
- We are about to pilot test several database and user interface technologies to evaluate the importing of TMG projects, the performance degradation as project sizes increases and their ability to support some desired future goals like concurrent collaborative use. Preservation of TMG concepts and features within this framework is the prime focus of this project. There is a high likelihood that all TMG user data and its use can be preserved. This is because the project is using a new database schema, rather than trying to patch TMG data into a previously developed database that did not have slots for TMG concepts.

### **HRE Project**

- This project is aimed at a wider market. It is not seen as a direct competitor for the lower end user family history market. It is intended to be multi-platform, free and open source once the viability is established. There will be a user learning curve, but many aspects will look familiar to TMG users. It will be at least 18 months before there is a core demo and more months before there is a viable end-user product which includes word-processor formatted reports and large format charts.
- Export to Gedcom will be provided, but there will be some data loss because the Gedcom data model has not suitable representation of HRE data concepts. Multilingual features are being built in from day 1. We have hopes about other extensions but they are still being prioritized.
- We are particularly interested in recruiting volunteers who have skills in GUI, database SQL, application architecture and have skills in portable languages, Java, Python, C and C++. Please contact me if you have such skills and have time to meaningfully contribute to this project. There is a series of contributor meetings during Aug-Sep in Seattle, Boston, London, Wurzburg (Germany)

## **CITE YOUR SOURCES**

### Nobody started doing genealogy because they were looking for a hobby where they needed to create great footnotes.

Citations are incredibly important.

There will come a point when you will need to know where that particular piece of information came from. I can barely remember what I had for breakfast, let alone remember where great-great-grandpa Starkey's death date came from.

- Amy Johnson Crow

### Reasons for citing your sources

- Properly cited sources shows a degree of professionalism
- You want other people to be able to 'trace' your research steps and confirm your results
- You want people to know what sources you used

- Some people may be able to further their own research based on your research
- People can "see" how diligent and accurate your research is
- People can "trust" your research because you cited your sources

#### You want to be able to go back to check conflicting information

## Now to the nitty-gritty!

• What exactly does "cite your sources" mean?

It means for every fact included in your research (other than facts in general knowledge), you must provide a citation of the source you used to prove that fact. • What does a source citation contain?

Generally, when you cite a source you indicate exactly WHERE you found the information, in enough detail that someone else can find it, WHEN you found it, with any additional comments necessary to understand HOW you got it or WHAT condition it is in

## Things to consider

WHERE you found your information is an important part of any citation.

This photo, which can provide information about my sister, is in my photo album.

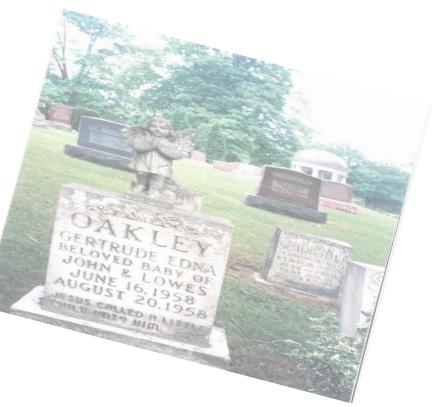

### Things to consider

### WHEN you found the information

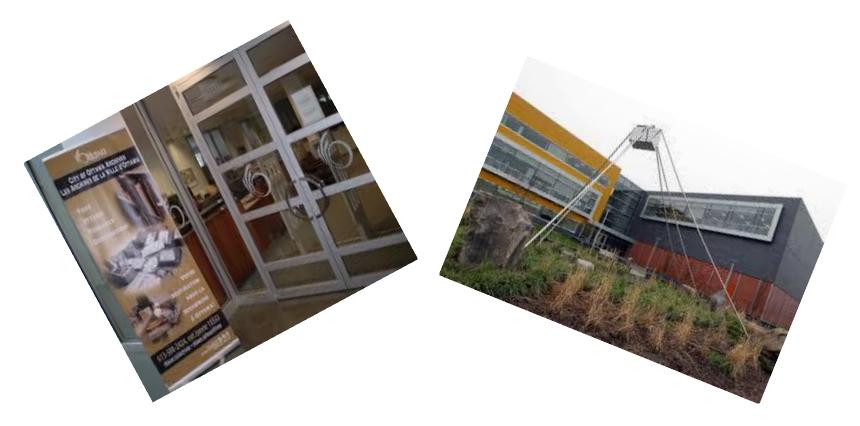

## The BEST books!

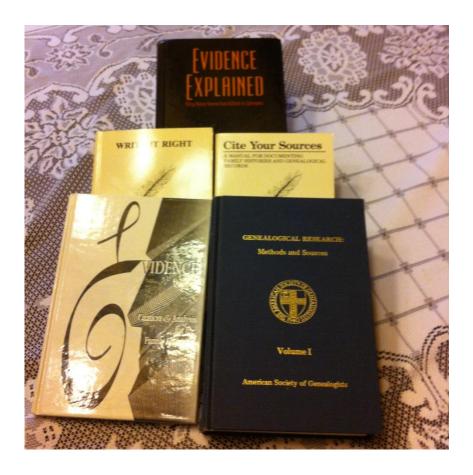

- Mills, Elizabeth Shown, Evidence Explained: City History Sources from Artifacts to Cyberspace (Baltimore, Maryland: Genealogical Publishing Company, 2007)
- Barnes, Donald R. & Lackey, Richard S., Write It Right: A Manual for Writing Family Histories and Genealogies, 2<sup>nd</sup> ed. (Ocala, Florida: Lyon Press, 1988)
- Lackey, Richard S., Cite Your Sources: A Manual for Documenting Family Histories and Genealogical Records (Jackson, Mississippi: University Press of Mississippi, 1980)
- Mills, Elizabeth Shown, *Evidence! Citation & Analysis for the Family Historian* (Baltimore, Maryland: Genealogical Publishing Company, 1997)
- Rubicam, Milton, editor, *Genealogical Research: Methods and Sources*, 2<sup>nd</sup> ed., 2 vols. (Washington, D.C.: The American Society of Genealogists, 1980)

(all properly cited except for the **bold** and **blue** – done to make it easier to see!)

### **BIBLIOGRAPHY:**

- 1. Mills, Elizabeth Shown, *Evidence Explained: City History Sources from Artifacts to Cyberspace* (Baltimore, Maryland: Genealogical Publishing Company, 2007)
- Barnes, Donald R. & Lackey, Richard S., Write It Right: A Manual for Writing Family Histories and Genealogies, 2<sup>nd</sup> ed. (Ocala, Florida: Lyon Press, 1988)
- 3. Lackey, Richard S., *Cite Your Sources: A Manual for Documenting Family Histories and Genealogical Records* (Jackson, Mississippi: University Press of Mississippi, 1980)
- 4. Mills, Elizabeth Shown, *Evidence! Citation & Analysis for the Family Historian* (Baltimore, Maryland: Genealogical Publishing Company, 1997)
- 5. Rubicam, Milton, editor, *Genealogical Research: Methods and Sources*, 2<sup>nd</sup> ed., 2 vols. (Washington, D.C.: The American Society of Genealogists, 1980)
- 6. Mills, Elizabeth Shown, QuickSheet: Citing Online Historical Resources Evidence! Style (Baltimore, Maryland: Genealogical Publishing Company, 2005)
- Mills, Elizabeth Shown, QuickSheet: Citing Ancestry.com Databases & Images Evidence! Style (Baltimore, Maryland: Genealogical Publishing Company, 1<sup>st</sup> Revised Edition 2010)

### Sources in TMG

- Sources some source concepts in TMG: <u>http://tmg.reigelridge.com/basics-sources.htm</u>
- Tutorial on Sources:
  - <u>http://tmg.reigelridge.com/source-tutorial.htm</u>
- Customizing Sources:
  - <u>http://tmg.reigelridge.com/Sources.htm</u>
- Custom Source Categories:
  - <u>http://freepages.genealogy.rootsweb.ancestry.com/~cwolfram/tmg.html</u>
- How to Learn TMG in a Few Hours:
  - http://www.tmgtips.com/TMG%20Study%20Guide.htm

### **OGS Conference 2017**

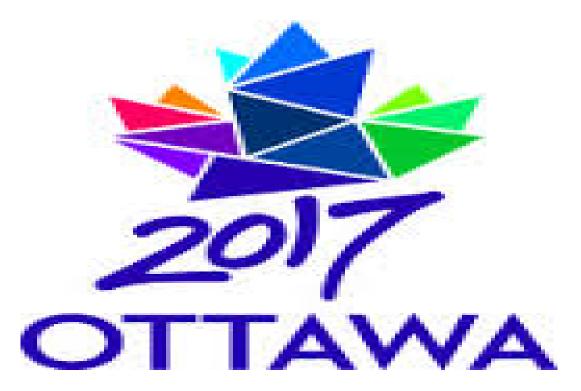

### "OUR CANADA – YOUR FAMILY: BUILDING A NATION" E-mail: conference2017@ogs.on.ca

Copyright (2007) The Ontario Genealogical Society www.ogs.on.ca